# <span id="page-0-3"></span><span id="page-0-2"></span>**Como exibir fotos dos produtos no força de vendas?**

Produto: Pedido de Venda

[Pasta dos Produtos](#page-0-0) [Caminho das fotos dos produtos](#page-0-1) [Instalação do Processador de Fotos](#page-1-0)

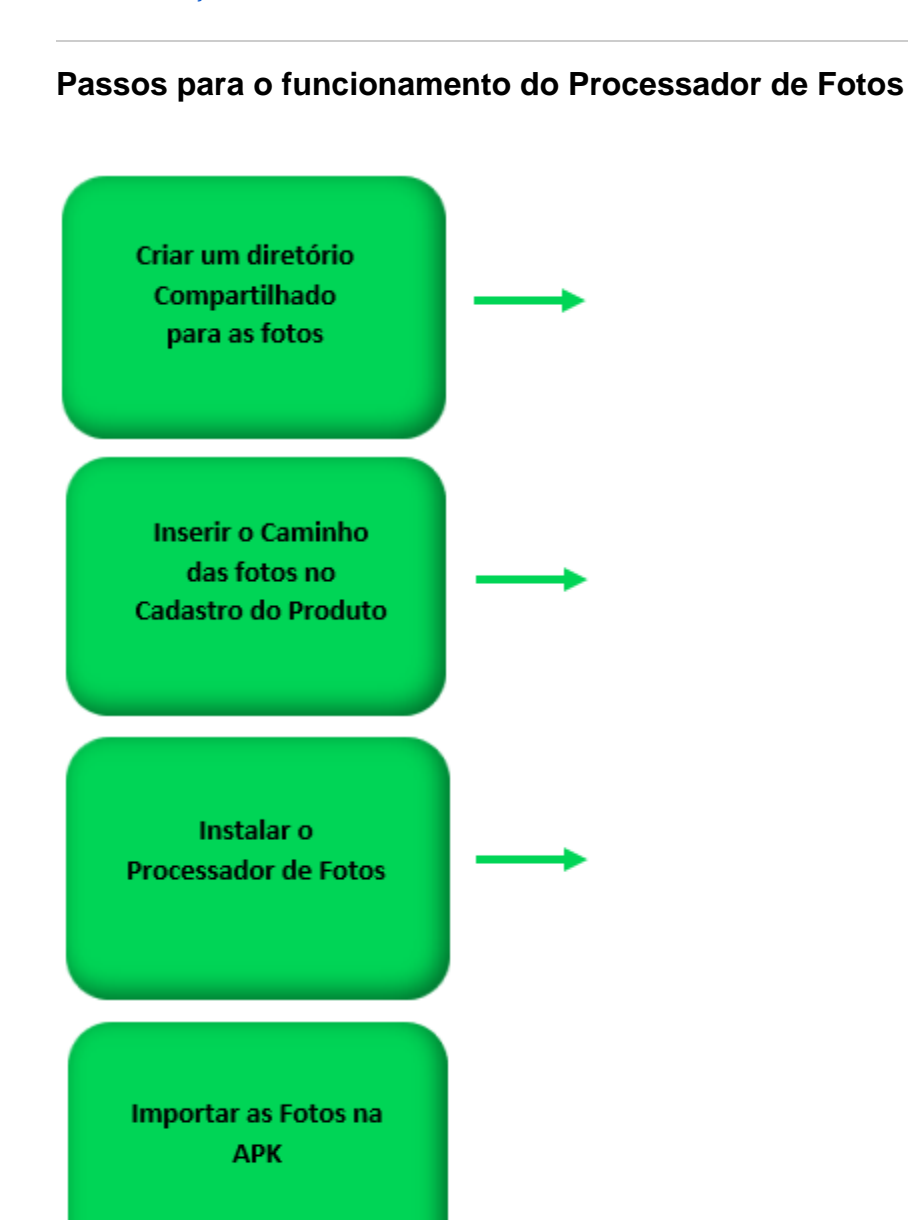

## Artigos Relacionados

[Como configurar Processador de Fotos](http://basedeconhecimento.maximatech.com.br/pages/viewpage.action?pageId=26674100)  [do Pedido de Venda?](http://basedeconhecimento.maximatech.com.br/pages/viewpage.action?pageId=26674100)

[Como forçar Processamento de Fotos](http://basedeconhecimento.maximatech.com.br/pages/viewpage.action?pageId=4653798)  [no Server ou Processador de Fotos?](http://basedeconhecimento.maximatech.com.br/pages/viewpage.action?pageId=4653798)

[Como trabalhar com o](http://basedeconhecimento.maximatech.com.br/pages/viewpage.action?pageId=26674073)  [maxProcessadorFotos para o Pedido](http://basedeconhecimento.maximatech.com.br/pages/viewpage.action?pageId=26674073)  [de Venda?](http://basedeconhecimento.maximatech.com.br/pages/viewpage.action?pageId=26674073)

[Como exibir fotos dos produtos no](#page-0-3)  [força de vendas?](#page-0-3)

## <span id="page-0-0"></span>**Pasta dos Produtos**

<span id="page-0-1"></span>A pasta onde ficará os produtos será o diretório de pesquisa das imagens, esta pasta deve ficar em um local de rede acessível, sem restrições de leitura e gravação, os usuários de conexão ao servidor e de criação do Serviço do Windows devem ter permissão de Rede de leitura e gravação, deve ficar em um servidor que não seja desligado. Este caminho de acesso a pasta das imagens também não poderá ter restrição de acesso.

## **Caminho das fotos dos produtos**

O caminho das fotos dos produtos, será composto de \\IP\_Da\_Pasta\_De\_Imagens\Nome\_Pasta\_Produto\Nome\_Imagem\_Produto, este caminho será salvo no campo de Diretório para Foto de Produto no cadastro do produto em seu ERP.

É recomendável que as imagens tenham as extensões JPEG / JPG / PNG / BPM.

Importante!

Não existe um tamanho padrão para as imagens utilizadas na APK, neste caso a APK irá pegar a imagem gravada para este produto em seu ERP e fará o redimensionamento proporcional pra que fique em um tamanho adequado para a exibição da mesma.

#### [Voltar](#page-0-2)

### <span id="page-1-0"></span>**Instalação do Processador de Fotos**

Importante!

Para utilizar o processador de fotos antes de mais nada é necessário abrir uma solicitação junto a MáximaTech, para que o analista de suporte faça a instalação do produto e sua parametrização.

Para o funcionamento do maxProcessador de fotos é necessário que tenha o Windows server 2008 ou superior com a netFramework 4.7.2 ou superior.

#### [Voltar](#page-0-2)

#### **Como irá aparecer na APK**

Parâmetros que podem ser configurados, na opção **Portal Admin Parâmetros do Sistema** :

**CARREGAR\_FOTOS\_PRODUTO** - Ao ser habilitado, a aplicação periodicamente irá verificar se existem imagens de produtos, e irá baixar as fotos de forma automática na APK;

**REDIMENSIONAR\_IMAGEM** - Quando habilitado, redimensiona as imagens dos produtos maiores que 1024x768;

**BAIXAR\_FOTOSPROD\_APENAS\_WIFI** - Configura se as fotos de produto na APK devem ser baixadas apenas se houver conexão com **WIFI** , por padrão esta opção fica desmarca . (Funciona a partir da versão 17.17.40)

Para baixar as fotos o RCA ainda pode na APK clicar em Ferramentas depois ir na opção Processador de Fotos e clicar em Atualizar, caso precise excluir as as fotos da APK pode ser clicado na opção Limar do Limpar fotos.

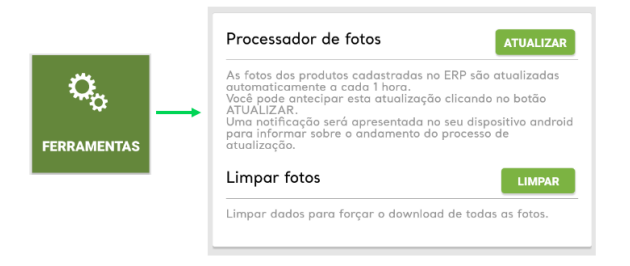

#### Importante!

Para mais informações sobre fluxo de atualização de imagens, veja o artigo: (Fluxo de download de imagens no Pedido de Venda)

As imagens irão aparecer na pesquisa de produtos e também, ao iniciar um pedido na aba Tabelas.

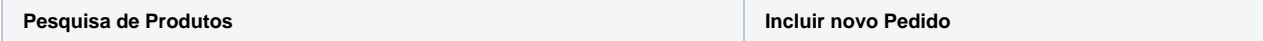

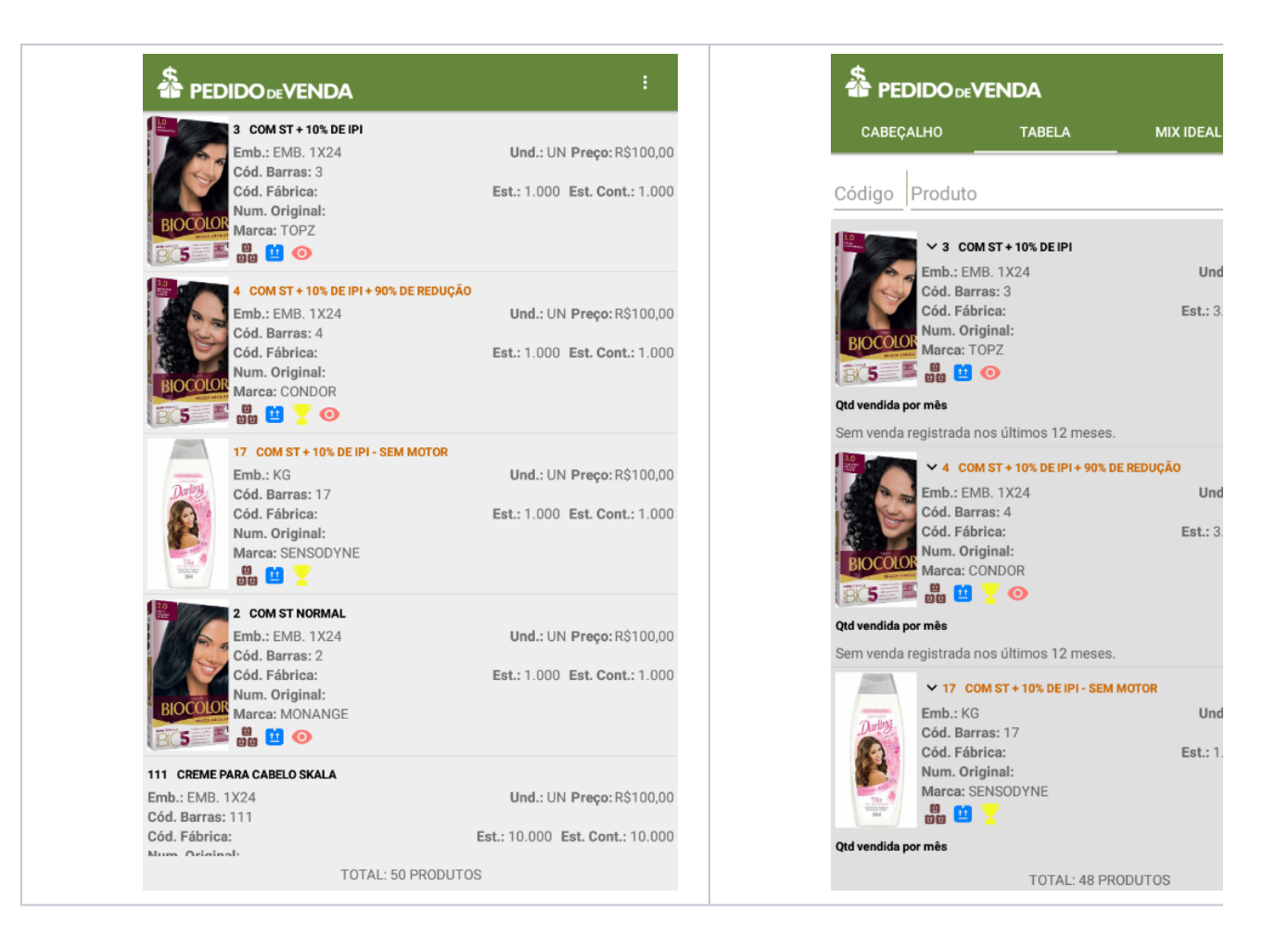

#### **[Voltar](#page-0-2)**

#### Importante

Caso utilize o ERP Winthor deve ser cadastrado informado o Diretório das imagens no campo Diretório para foto de produto conforme abaixo, no seguinte formato: **\\IpServidor\Winthor\diretor io\arquivo.JPG** :

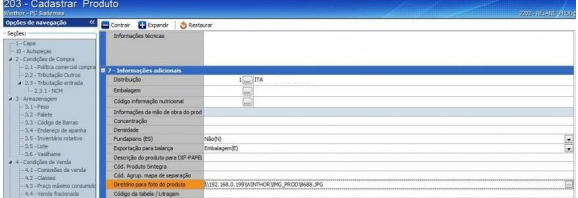

Observação:

Para mais detalhes sobre recursos e **Rotinas** do **ERP** favor entrar em contato com a **Empresa responsável pelo seu ERP** ou acessar a documentação padrão do mesmo.

A pasta das fotos deve estar compartilhada na rede para leitura e gravação, caso não esteja não será possível visualizar no Pedido de Vendas.

O tamanho padrão das imagens são as mesmas utilizadas em seu ERP, se utilizar o Winthor pode ser visto no artigo sobre o ERP Winthor [Como incluir uma imagem na rotina 203 - Cadastrar](http://tdn.totvs.com/pages/viewpage.action?pageId=104661281)  [Produto?](http://tdn.totvs.com/pages/viewpage.action?pageId=104661281).

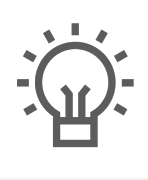

Não encontrou a solução<br>que procurava?

Sugira um artigo

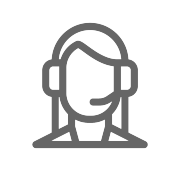

Ainda com dúvida?

Abra um ticket